**Martin Moritz**

# **le package FASCICULES**

**Un guide pour vous lancer**

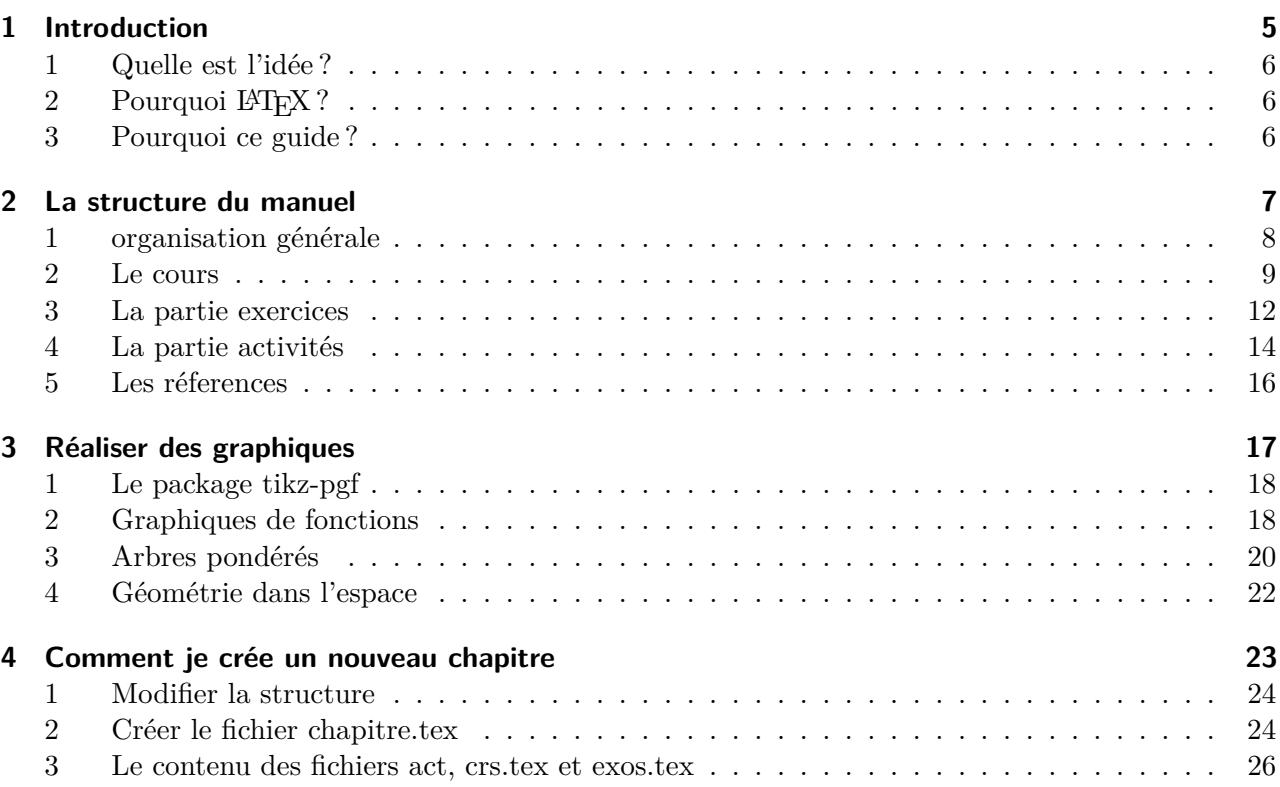

<span id="page-4-0"></span>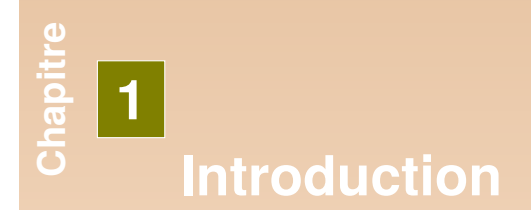

# <span id="page-5-0"></span>**1 Quelle est l'idée ?**

Ce projet a pour but de permettre la création d'un manuel collaboratif de mathématiques. Bien sûr, c'est un peu restrictif, on peut aussi envisager tout autre type de manuel . . .

Le manuel sera divisé en chapitres. Chaque chapitre pourra contenir trois parties : une partie de cours, une partie d'exercices (avec corrigés en fin de manuel) et une partie activités.

Le but est de permettre à plusieurs auteurs de collaborer, sans avoir à se préoccuper de la présentation. En respectant quelques contraintes, leur contenu sera harmonieusement intégré à l'ensemble.

La philosophie derrière tout ça est assez éloignée du [WYSIWYG](https://fr.wikipedia.org/wiki/What_you_see_is_what_you_get) (What You See Is What You Get). Il s'agirait plutôt de [WYSIWYM](https://fr.wikipedia.org/wiki/What_you_see_is_what_you_mean) (What You See Is What You Mean). Ou encore de dissocier le fond de la forme, le contenu de la présentation.

# <span id="page-5-1"></span>**2 Pourquoi LATEX ?**

Afin de permettre de dissocier le fond de la forme, et aussi d'obtenir un résultat équivalent aux manuels du commerce, et sans passer par un éditeur, un programme existe depuis les années 80 : LA[TEX.](https://fr.wikipedia.org/wiki/LaTeX)

Ce programme a l'avantage de permettre d'écrire des équations mathématiques, et de créer des figures. Ce qui est assez intéressant quand on veut faire un manuel de mathématiques.

Enfin, LATEXest un programme libre, vous pouvez l'installer gratuitement sur votre ordinateur personnel.

La communauté des utilisateurs de LATEXest assez riche, et vous trouverez sur Internet une foule d'information. La difficulté étant, pour le débutant, d'y faire le tri.

Voici quelques liens, parmi les premiers qu'on trouve en faisant une recherche sur le web :

—Le site des [tuteurs](http://www.tuteurs.ens.fr/logiciels/latex/) de l'ENS.

—Le [petit guide](https://www.ljll.math.upmc.fr/privat/documents/manuelLatex.pdf) pour les débutants en LATEX, que l'on trouve sur le site du laboratoire Jacques-Louis Lyons.

J'ai appris LATEX à l'aide du livre de Christian Rolland, LATEXpar la pratique (Edition O'ReillY). Excellent ouvrage.

Il existe plusieurs distributions pour installer LATEX, une des plus populaires se nomme MiKTex (<https://miktex.org/>). Ensuite pour éditer ses textes, il y a là encore l'embarras du choix. J'utilise TeXstudio (<https://www.texstudio.org/>). Ces deux liens devraient vous permettre de démarrer, que vous soyez un utilisateur de Windows, MacOS ou de Linux.

# <span id="page-5-2"></span>**3 Pourquoi ce guide ?**

L'objectif de ce guide est de permettre à tout professeur de mathématiques qui le souhaiterait, de participer à la rédaction de manuels de mathématiques collaboratifs. Évidemment, l'apprentissage de LATEXpeut sembler à première vue assez délicat, surtout pour quelqu'un qui n'est pas familier avec le code informatique.

<span id="page-6-0"></span>**Chapitre 2 La structure du manuel**

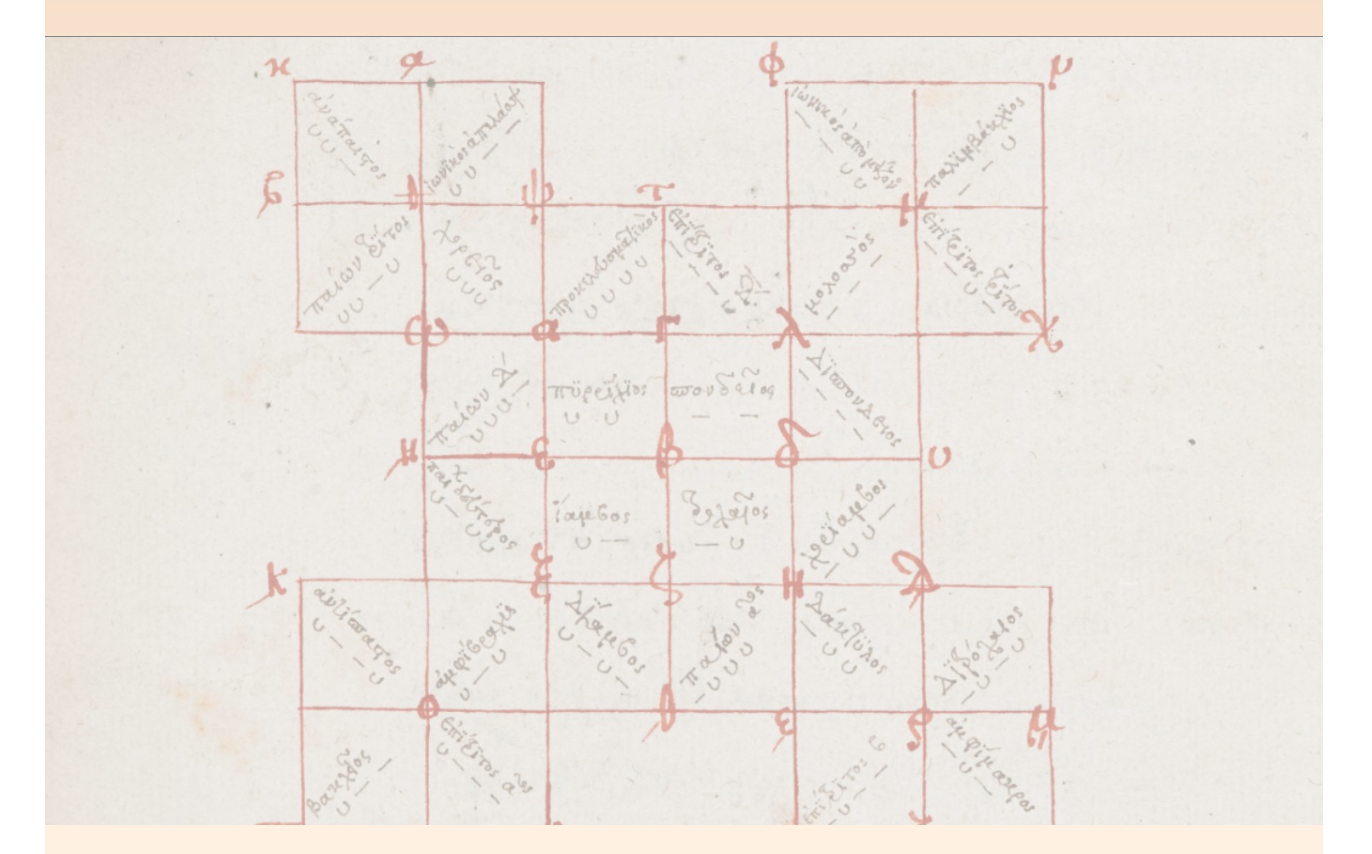

# <span id="page-7-0"></span>**1 organisation générale**

Voici un schéma qui explique comment est organisé l'arborescence des fichiers de notre futur manuel. Cette arborescence de fichier a été faite à l'aide d'un paquet (package) LAT<sub>EX</sub>, le package forest. En cherchant bien, on trouve des package sur à peu près tout ce que l'on veut.

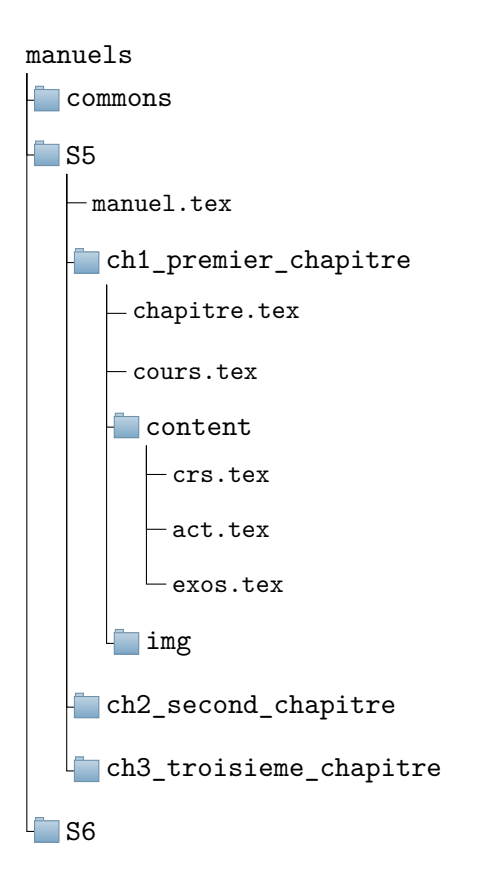

FIGURE  $2.1 - La$  structure des fichiers

Le fichier manuel.tex est celui que l'on compile pour obtenir le manuel.

Chaque chapitre se trouve dans son propre répertoire. Quand on compile le manuel, on peut décider d'y inclure les chapitres que l'on désire, dans l'ordre qu'on désire. Dans chaque chapitre, le fichier chapitre.tex permet d'appeler les composants du chapitre (cours, activités, exercices). Ce fichier ne contient aucun contenu.

Dans chaque chapitre, il y a aussi un répertoire content. C'est là où se trouve le contenu du manuel. crs.tex contient le cours, act.tex les activités et exos.tex les énoncés des exercices ainsi que leurs solutions.

Lors de la compilation du manuel, on peut facilement décider d'inclure, ou d'exclure, la partie cours, activités ou exercices.

Enfin, chaque chapitre contient le fichier cours.tex. Ce fichier permet de créer des transparents avec le cours.

## <span id="page-8-0"></span>**2 Le cours**

Le cours est à placer au sein d'un environnement lesson, c'est à dire entre la balise \begin{lesson} et la balise \end{lesson}.

Les paragraphes et les sous-paragraphes du cours, numérotés, sont définis avec les commandes \section{<titre>} et \subsection{<titre>}. Ces deux commandes existent en version étoilées \section\*{<titre>} et \subsection\*{<titre>} si on ne veut pas de la numérotation. Comme c'est le cas à la ligne suivante . . .

#### **Les environnements propres au cours**

Tout bon cours de mathématiques contient des définitions, des théorèmes, des propriétés et des formules :

```
\begin{definition}{}
Soient $X$ et $Y$ deux ensembles; on appelle fonction définie sur l'ensemble $X$et à
   valeurs dans $Y$ toute opération consistant à faire correspondre à chaque
   élément $x$ de $X$ un élément $y$ de $Y$, qui dépend de $x$ selon une loi bien
   déterminée.
\end{definition}
```
#### **Définition**

Soient *X* et *Y* deux ensembles ; on appelle fonction définie sur l'ensemble *X*et à valeurs dans *Y* toute opération consistant à faire correspondre à chaque élément *x* de *X* un élément *y* de *Y* , qui dépend de *x* selon une loi bien déterminée.

```
\begin{theorem}[mon_thm]{de Desargues}
Soient p, q et r trois droites distinctes concourantes ou parallèles et soient ABC
   et A'B'C' deux triangles tels que A et A' soient sur p, B et B' sur q et C et C'
   sur r.
```

```
Si (AB)/(A'B') et (AC)/(A'C') alors (BC)/(B'C').
\end{theorem}
```
\**begin**{proof} Ici, on peut faire la démonstration. \**end**{proof}

On peut par la suite faire une référence à ce \cref{mon thm} (\nameref{mon thm})

#### <span id="page-8-1"></span>**ThéorÃĺme (de Desargues)**

Soient p, q et r trois droites distinctes concourantes ou parallèles et soient ABC et A'B'C' deux triangles tels que A et A' soient sur p, B et B' sur q et C et C' sur r. Si  $(AB)/(A'B')$  et  $(AC)/(A'C')$  alors  $(BC)/(B'C')$ .

#### **Démonstration:**

Ici, on peut faire la démonstration. On peut par la suite faire une référence à ce théorème [1](#page-8-1) [\(de Desargues\)](#page-8-1)  $\Box$ 

```
\begin{property}{}
Si $f$ et $g$ sont deux fonctions continues par morceaux dans $[a;b]$
et si $f \leqslant g$, on a \[\int_a^b f(x) \text{d}x \leqslant \int_a^b g(x)
    \text{textd}x \, \ldots \, \ldots\end{property}
```
#### **Propriété**

Si *f* et *g* sont deux fonctions continues par more eaux dans [a; b] et si  $f \leq g$ , on a

$$
\int_a^b f(x) dx \leqslant \int_a^b g(x) dx.
$$

```
\begin{formula}{de Taylor}
Si $f$ est une fonction complexe admettant dans un intervalle fermé d'extrémités $a$
    et $b$ des dérivées continues jusqu'à l'ordre $n$. Alors
\setminus[
\begin{array}{rcl}
f(b) & = & f(a)+\frac{b-a}{1!}f'(a)+\frac{(b-a)^2}{2!}f''(a)+\ldots \\
\& = \& +\frac{\left(\frac{b-a}{n-1}\right)^{n-1}}{(n-1)!} f^{(n-1)}(a) + \int_a^b\frac{(b-t)^{n-1}}{(n-1)!}f^{(n)}(t) \text{d}t \, ,\end{array}
\setminus]
```
\**end**{formula}

#### **Formule de Taylor**

Si *f* est une fonction complexe admettant dans un intervalle fermé d'extrémités *a* et *b* des dérivées continues jusqu'à l'ordre *n*. Alors

$$
f(b) = f(a) + \frac{b-a}{1!}f'(a) + \frac{(b-a)^2}{2!}f''(a) + \dots
$$
  
= 
$$
+ \frac{(b-a)^{n-1}}{(n-1)!f^{(n-1)}(a)} + \int_a^b \frac{(b-t)^{n-1}}{(n-1)!}f^{(n)}(t)dt.
$$

Enfin, dans tout bon cours de maths, on trouve aussi des méthodes :

\**begin**{method}[quart]{La recette du quatre-quarts} \**begin**{itemize} \**item** Préchauffer le four à 180\degree. \**item** Mélanger 250g de farine, 250g de beurre ramolli, 250g de sucre et 4 d'ufs. \**item** Battre les ufs en neige. \**item** Verser dans un moule À cake beurré et fariné et enfourner 45 minutes. \**end**{itemize} \**end**{method} \**begin**{exo}[type=method] Vous avez 500g de farine. Calculez la quantité nécessaire des autres ingrédients afin d'utiliser toute la farine. \**begin**{sol} Il vous faudra le 500g de beurre, 500g de sucre et 8 ufs. \**end**{sol} \**end**{exo}

#### <span id="page-10-0"></span>**méthode 2.1: La recette du quatre-quarts**

- —Préchauffer le four à 180◦ .
- —Mélanger 250g de farine, 250g de beurre ramolli, 250g de sucre et 4 d'œufs.
- —Battre les œufs en neige.
- —Verser dans un moule À cake beurré et fariné et enfourner 45 minutes.

1 Vous avez 500g de farine. Calculez la quantité nécessaire des autres ingrédients afin d'utiliser

toute la farine. **solution:** Il vous faudra le 500g de beurre, 500g de sucre et 8 œufs.

# <span id="page-11-0"></span>**3 La partie exercices**

Les exercices se trouvent au sein d'un environnement exercises, c'est à dire entre la balise begin{exercises} et la balise

end{exercises}.

```
\groupexos{Un groupement d'exercices}
\begin{exo}[type=solution]
Effectuer les calculs suivants : \par
 $A=2+2$ \par $B=\frac{1}{3}+5$ \par
 $C=\frac{2}{3} \div \frac{3}{5}$
 \end{exo}
\begin{exo}
Montrer que les nombres de la forme $a+b\sqrt2$, où $a \in \mathbb{Q}$ et $b \in
   \mathbb{Q}$, forment un corps pour la multiplication et la division usuelle.
 \begin{sol}
 $A=4$, $B=\frac{16}{3}$, $C=\frac{2}{3} \cdot \frac{5}{3} = \frac{10}{9}$.
 \end{sol}
 \end{exo}
  \begin{exo}
   On définit sur $\mathbb{R}^2$ une addition et une multiplication par les formules
    :
   $(a,b)+(c,d)=(a+c,b+d), $(a,b)(c,d) = (ac,ad+bc+bd).
   \begin{enumerate}
   \item Montrer que $\mathbb{R}^2$ devient ainsi un anneau commutatif à élément
   unité.
   \item Un élément non nul $a$ d'un anneau commutatif $A$ est dit un
   \textsl{diviseur de zéro} s'il existe un élément non nul $y$ tel que $ay=0$.
   Trouver les diviseurs de zéros de l'anneau considéré.
   \end{enumerate}
  \end{exo}
```
La page suivante montre le résultat. Elle est automatiquement séparée en deux colonnes.

#### . . . . . . . . . . . . . . . . . . . . . . . . . . Un groupement d'exercices

2 Effectuer les calculs suivants :  $A = 2 + 2$  $B=\frac{1}{3}+5$  $C = \frac{2}{3} \div \frac{3}{5}$ 5

3 Montrer que les nombres de la forme *a* + *b* Montrer que les nombres de la forme<br> $\sqrt{2}$ , où  $a \in \mathbb{Q}$  et  $b \in \mathbb{Q}$ , forment un corps pour la multiplication et la division usuelle.

4 On définit sur  $\mathbb{R}^2$  une addition et une multiplication par les formules :  $(a, b) + (c, d) =$  $(a + c, b + d), (a, b)(c, d) = (ac, ad + bc + bd).$ 

1. Montrer que  $\mathbb{R}^2$  devient ainsi un anneau commutatif à élément unité.

**2.** Un élément non nul *a* d'un anneau commutatif *A* est dit un diviseur de zéro s'il existe un élément non nul *y* tel que *ay* = 0.

Trouver les diviseurs de zéros de l'anneau considéré.

# <span id="page-13-0"></span>**4 La partie activités**

Les activités se trouvent au sein d'un environnement activities, c'est à dire entre la balise begin{activities} et la balise

```
end{activities}.
```
Voici le code, le résultat est visible à la page suivante.

```
\begin{activity}{La légende du jeu d'échec} \label{echec_et_maths}
\begin{objective}
Analyser un récit historique et faire preuve d'esprit critique.
\end{objective}
La légende la plus célèbre sur l'origine du jeu d'échecs raconte %
l'histoire du roi Belkib, roi des Indes, {3\,000} ans avant notre ère qui %
cherchait à tout prix à tromper son ennui.
Il promit donc une récompense exceptionnelle à qui lui proposerait une distraction
   qui le satisferait.
Lorsque le sage Sissa, fils du Brahmine Dahir, lui présenta le jeu d'échecs, le
   souverain, enthousiaste, demanda à Sissa ce que celui-ci souhaitait en échange
   de ce cadeau extraordinaire.
Humblement, Sissa demanda au prince de déposer un grain de riz sur la première
   case, deux sur la deuxième, quatre sur la troisième, et ainsi de suite pour
   remplir l'échiquier en doublant la quantité de riz à chaque case.
Le prince accorda immédiatement cette récompense en apparence modeste, mais son
   conseiller lui expliqua qu'il venait de signer la mort du royaume car les
   récoltes de l'année ne suffiraient à s'acquitter du prix du jeu.
\begin{center}
\begin{tikzpicture}
\draw (1,1) rectangle (9,9);\text{for each } x \in \{1,3,\ldots,8\}\foreach \y in \{1,3,\ldots,8\}{
\draw[fill=black] (\x,\y) rectangle (\x+1,\y+1);
\draw[fill=black] (\x+1,\y+1) rectangle (\x+2,\y+2);
}
\end{tikzpicture}
\end{center}
\end{activity}
```
# <span id="page-14-0"></span>**activité 1. La légende du jeu d'échec**

#### **Objectif**

Analyser un récit historique et faire preuve d'esprit critique.

La légende la plus célèbre sur l'origine du jeu d'échecs raconte l'histoire du roi Belkib, roi des Indes, 3 000 ans avant notre ère qui cherchait à tout prix à tromper son ennui. Il promit donc une récompense exceptionnelle à qui lui proposerait une distraction qui le satisferait.

Lorsque le sage Sissa, fils du Brahmine Dahir, lui présenta le jeu d'échecs, le souverain, enthousiaste, demanda à Sissa ce que celui-ci souhaitait en échange de ce cadeau extraordinaire. Humblement, Sissa demanda au prince de déposer un grain de riz sur la première case, deux sur la deuxième, quatre sur la troisième, et ainsi de suite pour remplir l'échiquier en doublant la quantité de riz à chaque case. Le prince accorda immédiatement cette récompense en apparence modeste, mais son conseiller lui expliqua qu'il venait de signer la mort du royaume car les récoltes de l'année ne suffiraient à s'acquitter du prix du jeu.

![](_page_14_Picture_7.jpeg)

# <span id="page-15-0"></span>**5 Les réferences**

Dans votre document, vous pouvez faire référence aux activités, aux paragraphes du cours ou aux méthodes. En tout cas, celles qui ont été marquées par un label.Pour cela, on peut utiliser la commande \ref, mais la commande \cref (du package cleveref) donne un meilleur rendu.

```
{
\renewcommand{\arraystretch}{2}
\setlength{\tabcolsep}{1cm}
\begin{tabular}{|l|l|} \hline
\bfseries commande \verb!\ref! &\bfseries commande \verb!\cref! \\ \hline
\ref{quart} &
\cref{quart}
\\ \hline
\ref{partie_exos} &
\cref{partie_exos}
\\ \hline
\ref{echec_et_maths} &
\cref{echec_et_maths} \\ \hline
\end{tabular}
}
```
![](_page_15_Picture_134.jpeg)

<span id="page-16-0"></span>**Chapitre 3 Réaliser des graphiques**

![](_page_16_Figure_1.jpeg)

<span id="page-17-0"></span>Il existe de nombreux paquets qui permettent de faire des graphiques. L'un des paquets les plus riches est pgf (<https://www.ctan.org/pkg/pgf>) . Son manuel d'utilisation fait 1161 pages ! On peut trouver des exemples de ce qu'on peut faire sur le site [texample.net.](http://www.texample.net/tikz/examples/area/mathematics/)

Pour les besoins d'un manuel de maths, voici les graphiques que j'utilise de plus souvent :

# <span id="page-17-1"></span>**2 Graphiques de fonctions**

**Fonction définie par une expression**

```
\begin{tikzpicture}[scale=1,general]
    \window{-6}{8}{-30}{50}
    \begin{windowsratio}
   \draw[xstep=1,ystep=10,grid] (\Xmin,\Ymin) grid (\Xmax,\Ymax);
    \axeH;\axeV;\tickX;\tickY[10];
    \node[below left] at (0,0) {0 };
    \clip (\Xmin,\Ymin) rectangle (\Xmax,\Ymax);
    \def \f{-\x^3+5*(\x)^2+10*\x-15};
    \draw[samples=100,domain=-6:8,courbe]
       plot(\x,\{\{f\});\end{windowsratio}
\end{tikzpicture}
```
![](_page_17_Figure_6.jpeg)

L'argument general permet d'avoir le même style pour toutes les figures (par exemple la couleur et l'épaisseur du quadrillage).

Les commandes \window, \axeH, \axeV, \tickX et \tickY ainsi que l'environnement windowsratio sont propres au package eshmathbook.

Les autres commandes appartiennent au package pgf.

```
\begin{tikzpicture}[scale=1,general]
   \window{-8}{5}{-5}{5} %\Xmin \Xmax \Ymin \Ymax
   \begin{windowsratio}
   \draw[xstep=1,ystep=1,grid] (\Xmin,\Ymin) grid (\Xmax,\Ymax);
   \axeH;\axeV;\tickX;\tickY;
   \node[below left] at (0,0) {0 };
   \clip (\Xmin,\Ymin) rectangle (\Xmax,\Ymax);
    \draw[courbe] plot[smooth,tension=0.8] coordinates {(-7,2) (-6,-2) (-5,-3)
   (-4,-2) (-3,1)(-2,2) (-1,1) (0,-1) (1,-2) (2,-1) (4,3);
       \node[above left,color=blue] at (-2,2) y=f(x)$};
       \draw[line width=1.2pt,courbe,color=blue] plot[only marks,mark=*,mark
   options={scale=2}] coordinates {(-7,2) (4,3)};
   \end{windowsratio}
\end{tikzpicture}
```
![](_page_18_Figure_2.jpeg)

#### <span id="page-19-0"></span>**Arbre à deux fois deux branches**

```
\begin{tikzpicture}[level distance=20mm] % la longueur des branches
\tikzstyle{level 1}=[sibling distance=20mm] % espace vertical
\tikzstyle{level 2}=[sibling distance=10mm]
\node {} [grow=right]
child {node {$\overline{A}$}
        child {node {$\overline{B}$}
                edge from parent node[below]{$0,97$}
        }
        child {node {$B$}
                edge from parent node[above]{$0,03$}
        }
        edge from parent node[below]{$0,95$}
}
child {node {$A$}
        child {node {$\overline{B}$}
                edge from parent node[below]{$0,04$}
        }
        child {node {$B$}
                edge from parent node[above]{$0,96$}
        }
        edge from parent node[above]{$0,05$}
};
\end{tikzpicture}
```

$$
\begin{array}{r}\n0,05 \overline{)A} \\
\hline\n0,04 \overline{)B} \\
\hline\n0,95 \overline{)A} \\
\hline\n0,97 \overline{)B}\n\end{array}
$$

```
\begin{tikzpicture}[level distance=20mm]
\tikzstyle{level 1}=[sibling distance=20mm]
\tikzstyle{level 2}=[sibling distance=10mm]
\node {} [grow=right]
child {node {$C$}
        child {node {$\overline{E}$}
                edge from parent node[below]{$0,97$}
        }
        child {node {$E$}
                edge from parent node[above]{$0,03$}
        }
        edge from parent node[below]{$0,95$}
}
child {node {$B$}
        child {node {$\overline{E}$}
                edge from parent node[below]{$0,97$}
        }
        child {node {$E$}
                edge from parent node[above]{$0,03$}
        }
        edge from parent node[below]{$0,95$}
}
child {node {$A$}
        child {node {$\overline{E}$}
                edge from parent node[below]{$0,04$}
        }
        child {node {$E$}
                edge from parent node[above]{$0,96$}
        }
        edge from parent node[above]{$0,05$}
};
\end{tikzpicture}
```

$$
A \overbrace{0,05}^{0,96} E
$$
\n
$$
B \overbrace{0,95}^{0,04} E
$$
\n
$$
B \overbrace{0,97}^{0,03} E
$$
\n
$$
C \overbrace{0,97}^{0,03} E
$$
\n
$$
C \overbrace{0,97}^{0,03} E
$$

```
\begin{tikzpicture}[x={(-1cm,-0.3cm)},z={(0cm,1cm)},y={(0.5cm,-0.5cm)}]
\draw[->] (0,0,0)--(5,0,0) node[below] {$x$};
\draw[->] (0,0,0)--(0,5,0) node[right] {$y$};
\draw[->] (0,0,0)--(0,0,5) node[above] {$z$};
\foreach \x in {1,2,3,4} \draw (\x,0,0) --(\x,0.2,0);
\text{for each } x \in \{1, \ldots, 5\}{\dfrac[color=blue]} (0,\x,0) --(0,\x,5);\d{\text{color=blue}} (0,0,\x) --(0,5,\x);}\node[above left] at (1,0,0) {$1$};
\node[below] at (0,1,0) {$1$};
\node[left] at (0,0,1) {$1$};
\node[below] at (0,0,0) {0};
\d{draw[dashed]} (5,1,4)-(-3,5,0);\draw[color=green!50!black] plot[mark=*] coordinates {(5,1,4)} node[right]{$A$};
\draw[color=green!50!black] plot[mark=*] coordinates {(3,2,3)} node[right]{$B$};
\draw[color=green!50!black] plot[mark=*] coordinates {(-3,5,0)} node[right]{$C$};
```

```
\end{tikzpicture}
```
![](_page_21_Figure_3.jpeg)

# <span id="page-22-0"></span>**Chapitre 4 Comment je crée un nouveau chapitre**

![](_page_22_Picture_1.jpeg)

«OK, tout çà, c'est bien beau, j'ai compris le principe. Mais je ne vois pas bien comment m'y prendre si je souhaite ajouter un chapitre.

– Pas de panique, on y arrive !»

# <span id="page-23-0"></span>**1 Modifier la structure**

On ajoute un répertoire (ou dossier) pour ce nouveau chapitre. Attention, avec L<sup>A</sup>TEX, le nom d'un fichier ou d'un répertoire ne doit pas contenir d'espaces. On peut utiliser un «tiret bas» (\_) à la place. Et en même temps, j'ajoute aussi les répertoires img (pour les images) et content (pour le contenu).

![](_page_23_Figure_4.jpeg)

![](_page_23_Figure_5.jpeg)

Ensuite, dans le fichier manuel.tex, j'ajoute une ligne \subimport{./ch4\_mon\_chapitre/}{chapitre}.

# <span id="page-23-1"></span>**2 Créer le fichier chapitre.tex**

Voici le fichier chapitre.tex qu'il faut créer. Dans la ligne 1, on trouve le titre du chapitre ainsi qu'un titre résumé (optionnel).

Les lignes 4 et 5 définissent l'image d'illustration de la première page du chapitre. L'image doit être au format jpeg ou png.

Le reste du fichier peut être recopié tel quel.

```
\chapter{Titre du chpitre}
   2 \label{chap_label_ce_chapitre}
3
   4 \backgroundimage{img/nom_image}
   \thispagestyle{chapterpage}
6
   7 \begin{lesson}
   8 \input{content/crs}
   9 \end{lesson}
10
   \begin{exercises}
   \input{content/exos}
   \end{exercises}
14
   \begin{activities}
   \input{content/act}
   \end{activities}
```
Enfin, on crée les fichiers crs.tex, exos.tex et act.tex dans le répertoire content.

![](_page_24_Figure_2.jpeg)

![](_page_24_Figure_3.jpeg)

# <span id="page-25-0"></span>**3 Le contenu des fichiers act, crs.tex et exos.tex**

#### act.tex

\**input**{content/act1\_introduction\_notion}

\**input**{content/act2\_TP\_alogorithmique}

#### crs.tex

\**input**{content/crs1\_definitions}

\**input**{content/crs2\_theoremes}

### exos.tex

```
\input{content/exos1_faciles}
```
\**input**{content/exos2\_moyens}

```
%\input{content/exos1_difficiles}
```

```
\clearpage
```
A nouveau, c'est un peu décevant, ces fichiers ne contiennent que des appels vers d'autre fichiers. On pourrait très bien décider d'y mettre directement les contenu.

```
ch4_mon_chapitre
 - chapitre.tex
Content
    act.tex
    -act1_introduction_notion.tex
    act2_TP_alogorithmique.tex
   crs1_definitions.tex
   - crs2_theoremes.tex
    crs.tex
    exos.tex
    -exos1_faciles.tex
    exos2_moyens.tex
img
  \Boxmon_image_.jpg
```
Figure 4.3 – Ajout du répertoire mon\_chapitre

Pour les contenus de ces différents fichiers, on peut se reporter au chapitre [2,](#page-6-0) notamment à la sectio[n3](#page-11-0) pour les exercices et à la section [4](#page-13-0) pour les activités. Le cours fera l'objet d'un chapitre supplémentaire.